AGRUPAMENTO DE ESCOLAS COELHO E CASTRO

CURSO PROFISSIONAL DE TÉCNICO DE TURISMO

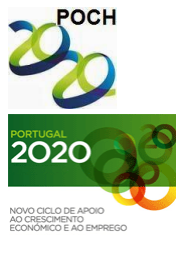

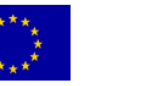

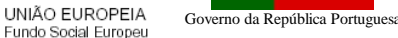

FICHA Nº8

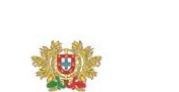

TECNOLOGIAS DA INFORMAÇÃO E COMUNICAÇÃO

MINISTÉRIO DA EDUCAÇÃO E CIÊNCIA

- 1) Crie um novo livro no Microsoft Excel.
- 2) Guarde o livro com o nome "IVA".
- 3) Crie as seguintes tabelas, na folha 2, começando na célula B5:

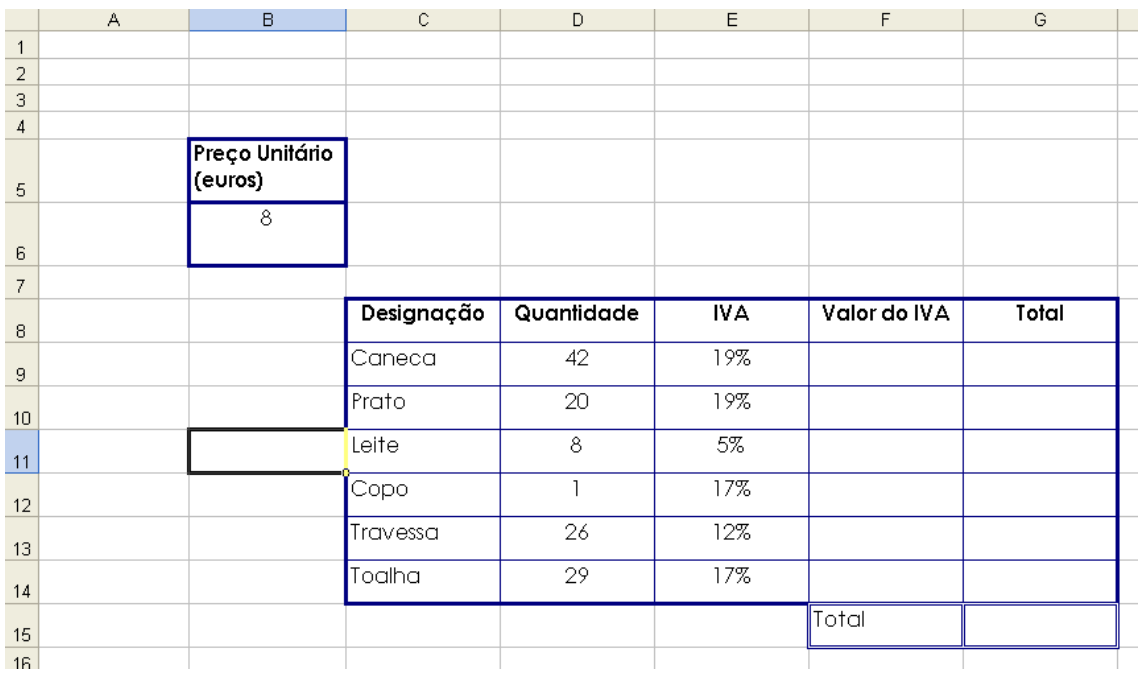

4) Altere o nome da folha 1 para "ID". Altere o nome da folha 2 para "Produtos".

- 5) Formate as tabelas da seguinte forma:
	- Tipo de letra: Arial, 12
	- Limites: cor azul escuro
	- Largura das colunas: coluna  $B \rightarrow 16.3$  e as colunas C a G  $\rightarrow$ 16
	- Altura das linhas: linhas 5, 6  $\rightarrow$  36 e das linhas 8 à 15  $\rightarrow$  25
- 6) Insira as fórmulas, sabendo que o Valor do Iva resulta da aplicação da respectiva taxa ao valor total do artigo.

Nota: A fórmula deve ser feita para a primeira linha e depois ser copiada para as restantes utilizando as referências absolutas quando necessário.

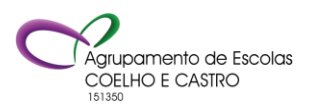